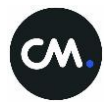

# Welcome to CM.com

# A quick read guide to get started on CM.com

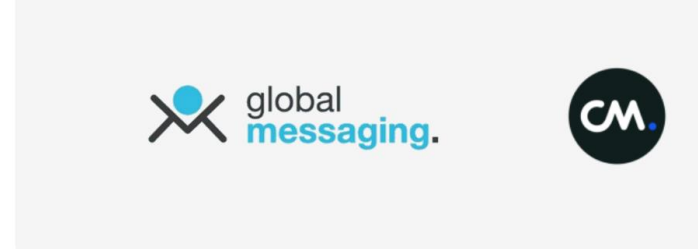

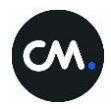

# Your CM.com account

#### **Welcome to CM.com!**

You've just received an email with [an invitation](http://helpcenter.cmtelecom.com/en/permalink/item/530) to your CM account. Simply [follow the steps](http://helpcenter.cmtelecom.com/en/permalink/item/2309) and you're set or [click here](https://login.cmtelecom.com/en/ForgotPassword) to setup your password. By logging in, you agree to CM's [Terms & Conditions.](https://legal.cmtelecom.com/en/cm-com/terms-and-conditions) CM.com has many advantages over GlobalMessaging, please let us know if you're missing something deal breaking though. First, let's introduce you to the platform.

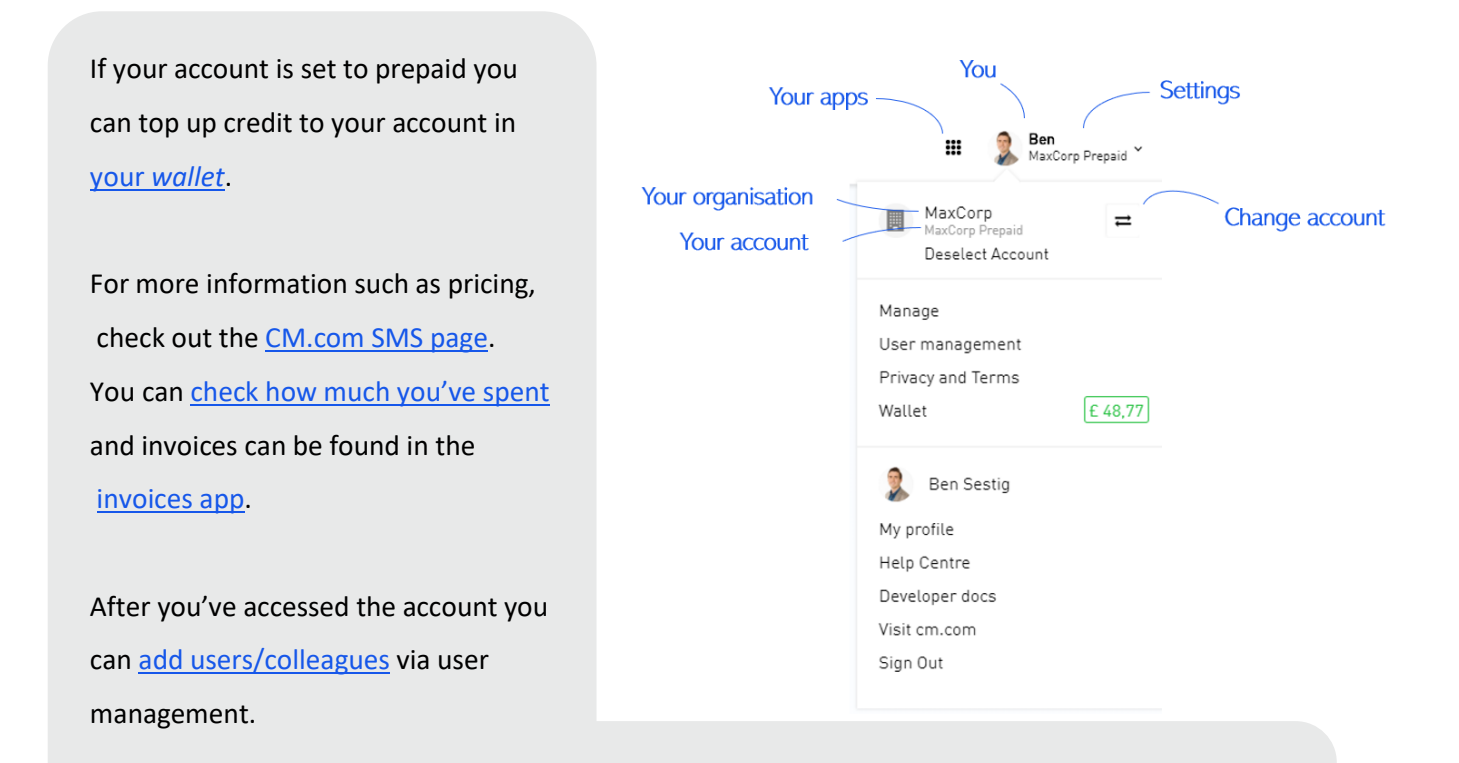

Be sure to update your [personal](https://settings.cmtelecom.com/) and the [company's](https://organization.cmtelecom.com/) details in *my profile* and *manage, respectively*. Having up-to-date details improves the usability of the platform.

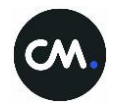

## Contact management

### **Address Book**

In GlobalMessaging, you used to work with "Phonebooks" to upload phone numbers. CM's answer to this is the Address Book app where you can [upload a group](http://help.cmtelecom.com/en/permalink/item/1658) (excel support) including other "merge tags" such as Name, Email, Address, etc.

These values can be used for personalization purposas of a message or to send messages via other channels, such as email via **Email** [Campaigns.](https://www.cm.com/products/text/email/)

The Address Book app can be found in your apps. For more information check out our [Help Centre.](http://help.cmtelecom.com/en/permalink/item/1658)

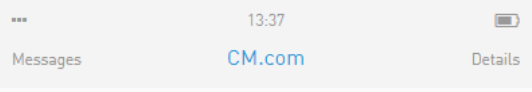

Although it's "Global"Messaging, the platform had a UK focus. This not the case for CM: phone numbers are not assumed to be British

 $-$  i.e. "07812345679" is not always read as "+447812345678". Since Russia's country code is "+7", UK mobile phone numbers without a proper country code are sometimes changed to Russian phone numbers.

For more information, check out our Help Centre.

## **Opt-outs**

At GlobalMessaging, every account had its own blocklist and an account could be setup to either respect or ignore the blocklist. At CM, every customer has its own blocklist and all the customers' accounts share the same blacklist.

The blocklist can be found in the [Address Book](https://addressbook.cmtelecom.com/)  [app](https://addressbook.cmtelecom.com/) under the sub header "Unsubscribers".

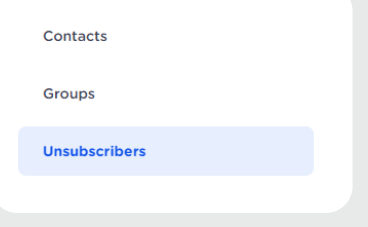

You can add, delete, or see the history of phone numbers that have been added to the blocklist.

If you want to respect the blocklist, simply keep the "include unsubscribers" button disabled.

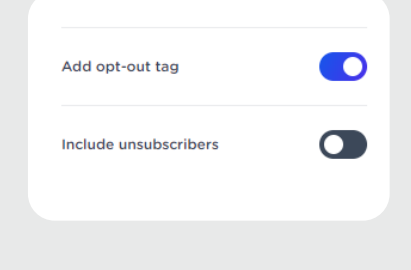

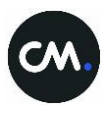

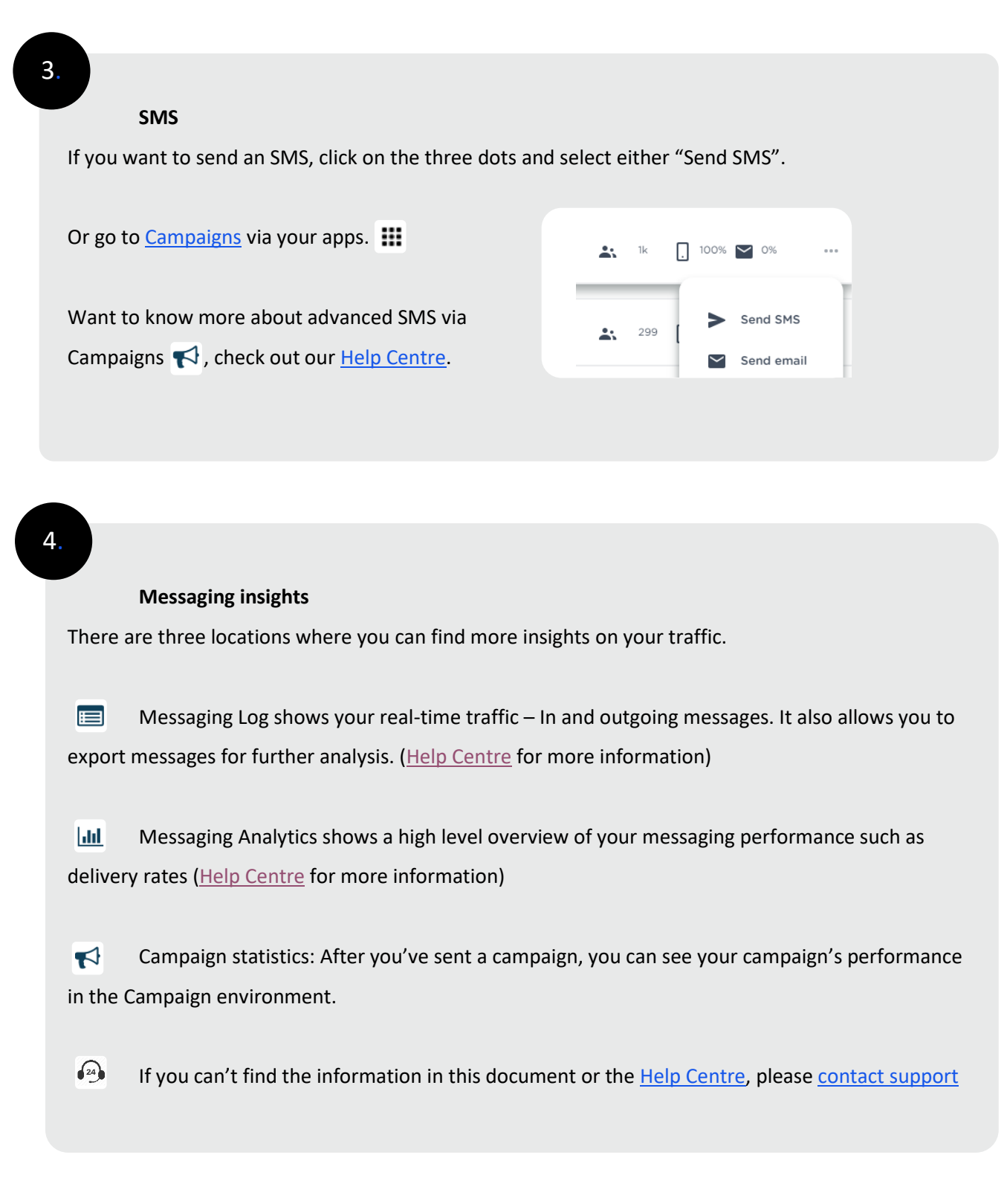